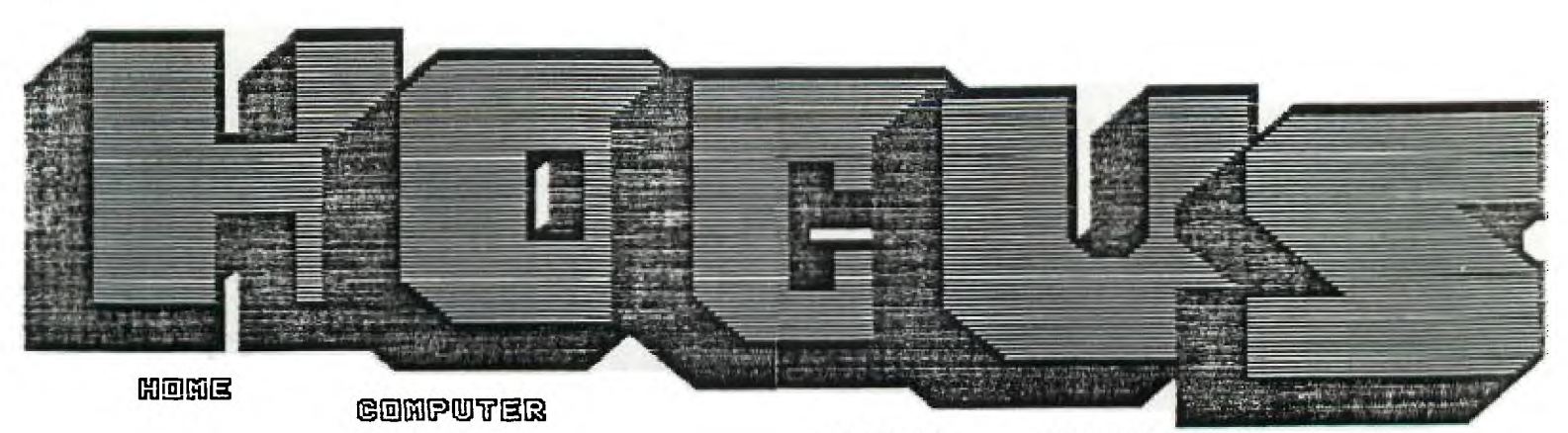

A MONTHLY PUBLICATION OF THE MILWAUKEE AREA TI 99/4A USER GROUP

4122 No. 51enway - Wauwatosa WI 53222

rresident......James Schroeder (204-4/33) Vice-President. Donald Walden Treasurer......Phil Norton Secretary......George Kasica Librarians.....E.J. VonDerEhe .....Fred Pabian Newsletter.....Gene Hitz . ..... Jerry Trinkl Forth Info.....Gene Hitz 529-2177 462-8954 :21-7558 549-0593 327-3618 535-0133 327-0170 Assembly SIG...Jerry Trinkl

Membership in the Milwaukee Area 99/4A U.G. is open to all interested in the solid performing Texas Instrument's 99/4A computer and the shared knowledge and good fun it provides.

Annual Dues.....Individuals - \$10.00 Families - \$15.00

We meet on the SECOND SATURDAY each month in the lower level of WAUWATOSA S&L located at 7500 W. State Street 1:00 to 4:00 P.M.

MIER@ IPLETIVLE@NT

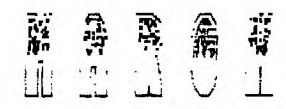

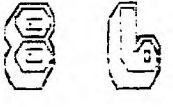

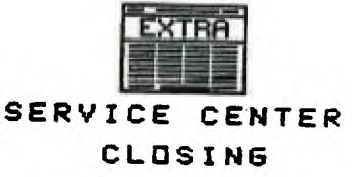

The T I service exchange center in  $\blacksquare$ Bishops Woods. Brookfield will close on March 21 1845.

Any further service should be refered to the center in Lubbock Texas. Their rates are said to be cheaper but no doubt will be offset by postage and handling costs. Their address is:

T.I. Inc. 270E N. University Ave. Lubbock.TX 79415

or contact the toll-free 1-200-TICARES.

## UPDATE 4A/TALK

The long awaited version 1.4 of the popular terminal program 4A/TALK is now available.

- It has the following features:
- Loads from all three disk controllers
- Auto logs to disk with the option of changing file names to keep one file from getting to large.
- Autoload from Corcomps option 1 ( j ust press 1 from Corcomp screen as if you were loading the disk manager.)
- From the delete file option you can now change file protection and filename.

All this can be yours if you send your 4A/TALK disk along with \$5.00 to:

> DataBioTics Inc. 22411 Moutian Laurel Way Diamond Bar, CA-91765

# NLO FOR THE GEMINI 10X

Johnson Space Center

A new product from Germany has arrived on the American Market and is proving to he a big hit with Gemini 10X owners. It's a plug in chip that allows the 10X to produce Letter Quality Print that rivals the SG-10. The chip has been available in Europe for over a year, so you can he assured that all the hugs have been worked out. I have one on my IOX and couldn't be happier with it's performance.

The NLQ mode can he involked by changing Dip-switch settings or by simple printer commands in your program. I had sone samples at the last meeting and everyone who saw them thought they were super. If you missed it, here is a sample of what the chip can do.

The letters "w" and "p" are fabulous. Print is very near the true typewriter. You would be hard pressed to tell the diference. Letters are round, not square. A plus for readability.

The letters are formed during two passes across the paper. Of course, this reduces the print speed to about half. The second pass completes the distenders and emphasizes the print. The print quality is remarkable.

Just about anyone can install it. It takes about 20 minutes. The chip replaces two integrated circuits found on the board right behind the carriage.

The NIA type face resides where the ITALIC face used to be. In fact, the codes that<br>involked \_ ITALIC print now involk NLQ print. SO GOODBYE ITALIC PRINT. Ihave tried the chip with TI-WRITER and have experienced no problems.

Now you are asking yourself, how much is this chip? The answer is \$57.50 each or a group discount is available if we buy several at one time. It becomes much cheaper than \$230.00 for a new SG-10.

The NLQ chip is sold by:

E.S.P. CORPORATION<br><u>7900 NORTH TAMIAMI TRA</u>IL SARASOTA, FL. 34243 PHONE 813-355-6797

About two years ago, Star Micronics changed one of the chips in the 10X. This change makes it necessary for you to open your printer to determine which chip is needed in yours. Look over the hoard in your printer. If you find a chip labled D78016176 then you need chip number GLOM. If you find a chip labled D78006 then you need **NLQ** chip number 610. You will have one or the other in your printer. It may sound confusing hut, a call to the company will result in instant help. Once your printer has the chip in place, you will he very pleased with the enhancement.

CCFE ON SG-10, TRY THIS LITTLE 10X ON FOR<br>SIZE.

# **CONVERTING RF MODULATOR FOR UNIVERSAL USE by Harold Hoyt**

**The RF Modulator can easily be modified to** input video **and audio signals to a video monitor or a** VCR.

**Pop the top cover off of the RF Modulator. Position an RCA stereo phono jack, Radio Shack part 1274-332, on the corner of the cover where the cable enters the Modulator.**  Drill **2 holes for the pins of the connector. Make the holes**  large enough to allow position adjusteent. Verify that the **position is correct and** drill **4 129** drill **holes using the phono jack as a template. Attach the phono jack to the cover. Chop off screws and out the partition if required to avoid interference.** 

**Find where the Video and audio wires enter the** printed circuit **board (These are marked** with **the words video and audio on the top of the board).** Drill **a 143 hole next to each of these leads from the copper side, being careful not to cut a trace. Cut and strip the ends of two short pieces of wire. Push the wire ends through the top of the board and solder the ends of the wires to the jacks. Replace the**  cover.

**Plug in a stereo phono cord with male** RCA phono **plugs on each end. Code red for video and black for audio. This cord may then may then be plugged into either a VCR or Video Monitor.** 

**This device may then be used either in the Modulator mode or as a Monitor/VCR input without changing cords.** 

# **TINYCAL**

The program can probably the modified to<br>operate using any dotmatrix printer that includes super/subscript characters. Although it is designed for RS232 operation, users may use parallel printers simply by changing the I/ O characteristics in line 280. It is in line 280 that the super/subscriptcharactes are accessed. This line may be used as the basis for "miniaturizing" printer output for many programs, including disk catalog programs.

The program requires Extended Basic.

Ed's note: If your interested in more programs of this type the name and addres of the author is included in the program. You should write to him for his freeware offerings.

Also if you do not have a subscription tn MICROpendium you are missing out on a loi of news, views, programs, and information. I've been a subscriber since they first started publishing, and I consider it to **he** a best buy for 99/4A users.

CONTACT: MICROpendium P.O. Box 1343 Round Rock, Tx 78680

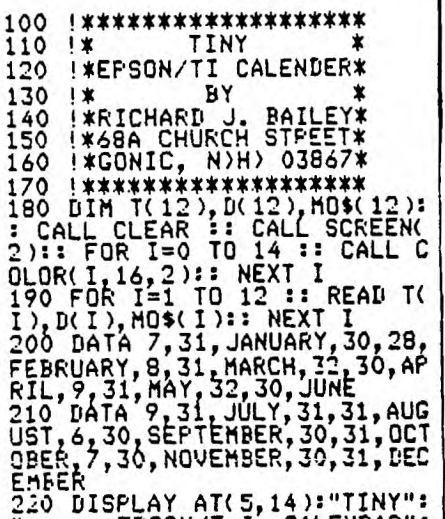

EPSON/T.I. CALENDAR": "":"":"\*\*THIS PROGRAM WILL P RINT A"T" CALENDAR FOR ANY<br>YEAR FROM":" 1776 TO 2099."<br>230 DISPLAY AT(13,1):"\*\*SET<br>TOP OF FORM AND ENTER":" TH YEAR AS A FOUR DIGIT":" .<br>UMBER (ex. 1985) OR":"<br>JUST ENTER TO EXIT PROGRAM" OR" : " UMBER 240 DISPLAY AT(19,1)BEEP:"\*\*<br>ENTER CALENDAR YEAR" :: ACCE<br>PT AT(19,24)SIZE(4)VALIDATE(<br>DIGIT):\f\*<br>DIGIT):\f\*

IF Y\*="" THEN CALL CLEAR 250 

INT(Y/100)\*100=Y AND INT(Y/4 00)\*400()Y)THEN D(2)=29 270 DI=Y-1906+INT((Y-1901)/4  $1: D(0)=DI+1-(INT(DI/7)*7)$ 280 M2=0 :: UPEN #1:"PIO"<br>280 M2=0 :: UPEN #1:"PIO"<br>1.<br>1. CHR\$(15);CHR\$(27);"S";CHR\$(<br>1.);CHR\$(15);CHR\$(27);"3";CHR<br>\$(14):TAB(19);Y<br>290 FOR I=1 TO 12 STEP 2 ::<br>PRINT #1:TAB(T(1);MO\$(I);TA<br>8(T(1+1));MO\$(I+1)<br>300 J\_K=1 :: A\_ 300 J, K=1' : : A, H1=D( I-1 )+H2<br>:: B, H2=H1+D( I) 32 B.H2=H1+D(I)<br>310 PRINT #1:CHR\$(27);"3";CH<br>R\$(8);"S H T W T F S":CHR\$(<br>S H T W T F S":CHR\$( 27 ); "3"; CHR\$(14); "- $^{\rm n}$ 320 IF J)D(I) THEN 330 :: IF<br>A)7 THEN A=A-7 :: GOTO 320 E LSE PRINT #1:TAB(A\*3-2); STR\$<br>(J);:: IF A=7 THEN 330 ELSE<br>A=A+1 :: J=J+1 :: GOTO 320 330 IF K)D(I+1)THEN 340 :: I<br>F B)7 THEN B=B-7 :: GOTO 330 ELSE PRINT #1:TAB(21+B\*3);S<br>TR\$(K);:: IF B=7 THEN 340 EL<br>SE B=B+1 :: K=K+1 :: GOTO 33 340 IF J)D(I)AND K)D(I+1)THE<br>N 350 ELSE PRINT #1:"" :: A= A+1 :: B=B+1 :: J=J+1 :: K=K +1 :: GOTO 320

'260 IF INT(Y/4)\*4=Y AND NOT(

350 PRINT #1:"" :: NEXT I ::<br>PRINT #1:"":CHR\$(27);"@" ::<br>CLOSE #1 :: RESTORE :: GOTO 190

Hey Bob! Hey Bob! I did it! I broke into Phillys's data-base and got her secret recipe for Polish Goulash!

### **BINARY SEARCH**

by DAVID ROMER NEW HORIZONS

One of the best uses of the the manipulation; storing,  $in$ sorting and searching, of sets<br>of information. Data base or file management programs are<br>standard pieces of software for computer system. Those any kinds of programs, and<br>always include some kinds of program.<br>always include some way<br>search the list of information<br>files to retrieve a<br>me time the time the to<br>files to<br>item. particular item. The time<br>required to execute a search depends greatly on the search<br>method used, as certain methods are much faster than others. The speed of a search method is<br>determined by the number of comparisons required to find a aatch or determine that a match does not exist. The fastest, efficient method aost  $\alpha$ wearching a list is called a BINARY SEARCH.

for a strange city<br>in a strange city<br>inst 50,000 moment, that Suppose, for you are in a strange city<br>
(fairly small, just 50,000<br>
telephones) and you find it is<br>
necessary to look up a phone<br>
nuaber in the phone book. You open the phone book to find that open the phone book to tind that<br>there seems to be no rhyme or<br>A's are mixed with U's, D's with<br>5's. The entries seem to be in random order, certainly not the nice neat alphabetical by last name then first name listing you are used to seeing. (you conclude that this is due to the breakup of AT&T). At that point, to find the number you want, you NUST OF A LIRENK SEARCH, The<br>start at the beginning of the<br>start at the beginning of the<br>list and check EACH entry in<br>succession until you find what you want. If you are lucky you<br>will find what you want near the beginning of the list. However, it is entirely possible that you<br>might have to make 50,000 might have to make 50,000<br>comparisons to locate a match. You definitely will have to look at every entry to determine that there is NO match. Certainly a time consuming job.

Now had that phone book been in the usual alphabetical order, you would have estimated about where in the book the name you where in the book the hame you<br>the DRDER of the alphabet, you<br>the DRDER of the alphabet, you<br>would go forward or backward<br>narrowing the pages then names<br>to be searched until the name<br>and number you want is found. In effect, you were performing a

To use a binary search, the<br>list to be searched eust be in **SORE** kind of order. Alphabetical or numeric,<br>ascending or descending is of no consequence as long as the order  $\mathbf{1}$ If a computer is to known. perform a binary search you also<br>need to know the number of items<br>in the list. The basic concept<br>of the binary search is to successively reduce the size  $\alpha$ state is the prediction of the size of<br>the list by eliminating, based<br>on the order, large parts of the<br>list were the its found or the<br>until a match is found or the list is exhausted. The computer<br>performs this task by dividing the list by 2 (thus the name<br>binary) finding the midpoint.<br>It then checks the item at the sidpoint for a match. Based on below the midpoint, the midpoint<br>becomes either the start or the<br>end of a new list HALF the<br>length of the original. The same procedure is followed with the new list. This successive<br>division of the list by 2<br>continues until a match is found continues until a match is found<br>or not found. Using this method<br>any number in our imaginary<br>50,000 item phone book can be<br>found by making a maximum of 17 comparisons.

# Languages not presently covered at our S.I.5. ........ (Reprint from APL SIG newslatter via MSP 99 newslatter)

APL, BASIC, COBOL, FORTRAN, PASCAL, these programming languages are well known and more or less loved throughout the computer<br>industry. There are numerous other languages however, that are<br>less well known yet still have ardent devotees. In fact, these little known languages generally have the most fanatic admirers<br>For those who wish to know more about these relatively obscure languages, and why they are so obscure, we are publishing the following catalogue.

This language is named for the grade received by its creator when he submitted it as a class project in a graduate program-<br>ming class. C- is best described as a "low level" programming<br>language, In general, the language requires more C- statements than machine code instructions to execute a given task. In this<br>respect, it is very similar to COBOL.

#### **DBGC**

Designed at MIOT Massachusetts Institute of Obediator Training<br>1121 heralds a new era of computer literate oets. 1135 commands<br>include SIT, HEEL, STAY, PLAY 1292 and ROLL OVER. An innovative<br>feature of DOGO is "puppy graph

FIFTH is a oracise mathematical language in which data types<br>refer to ouantities. The data types range from CC. OUNCE. SHOT<br>and JIGGER to FIFTH (hence the name of the language), M-3N-M.<br>LITER and BLOTTO. ISBANDS refer to i FIFTH is a orecise mathematical language in which data types 2001 ST. WestER The dialect is a particular raveled .<br>FIFTH programmers who end up using this language.<br>FIFTH programmers who end up using this language.

### LAIDBACK

This language was developed at the Marin County Center for T'ai Chi Mellowness & Coaputer Programming (now defunct) as an alter<br>native to the more intense atmosphere in nearby Silicon Valley. The canter was ideal for programmers who liked to soak in hot-<br>tubs while they worked. Unfortunately, few programmers could<br>could survive there because the center outlawed Pizza and Coca-

Cola in favor of Tofu and Perrier.<br>Many mourn the demise of LAIDBACK because of its reputation as<br>a gentle and non-threatening language since all of its error<br>messages are in lower case. For example, LAIDBACK responded to svatax errors with the message:

"Thate to bother you, but I just can't relate to that. Could<br>you possibly find time to try it again?"

### LITHP

This otherwize unremarkable language is distinguished by the absence of an "S" in its character set. Programmers and users<br>must substitute "TH". LITHP is said to be useful in prothething lithtth. This language was developed in San Francisco.

Manuage was developed in California. but now is widely<br>this language was developed in California. but now is widely<br>used in Washington D.C. It is the current super to the inter-<br>national currents: language ktown as DCUBLEE current effort to add MEESE.

the operating system used is NEW RIGHT and designated memory<br>is THE RANCH. The compile SCENARIO is a compile with NANCH.<br>followed by a link with BONIO resulting in a SNODZE. ICHNIEE<br>(program bugs) are removed with a GPEN-T

#### RENE.

nune<br>Named after the fiscus French philosopher and mathematician<br>Rene DesCaters. FENE is a language used for artificial intel-Nigence. The language is being developed at the Chicago Center<br>of Machine Politics and Programming under a grant from the Jane<br>Byrne Victory Fund. A spokesman cescribed the language as "Just as great as dis (sic) great city of ours."<br>The canter is very pleased with prograss to date. They say they

have almost succeeded in getting a VAX to think. However sources<br>inside the organization say that each time the machine fails to think it ceases to exist.

#### SATRE

Same for the late existential obilosocher. SATRE is extremely<br>unstructured. 247FE Statements have no purpose: they just are<br>Thus SATRE programs are left to define their own functions and SATRE programmers tend to be boring and depressing and are no fun at parties.

# **SIMPLE**

SIMPLE is an acronym for Sheer Idiot's Monosursose Programming<br>Linguistic Environment. This language, developed at the Hanover College for Technical Misfits, was designed to make impossible<br>writing code with errors. The statements are therefore confined<br>to EEEA, END and STOP. No matter how you arrange the statements<br>you can't make a syntax error.

# SLOROL

SLOBOL is best known for the speed or lack of, of the compiler. Although many compilers allow you to take a coffee break while they compile. the SLOBOL compiler lats you to travel to Columbia to aick the coffee. Forty three programmers are known to have died of boredom sitting at their terminals waiting for a SLOBOL program to compile.

#### VAI ENI

From its modest beginnings in Southern California's San Fernando Valley, VALGOL is enjoying a dramatic surge of coolitionary.<br>the industry. VALGOL commands include: REALLY, L.A. AELL and<br>YXKNOW. Variables are assigned with the -LinE and FICTALLY<br>spectrors. Other ocerators include the Ca mere is a sample procram:

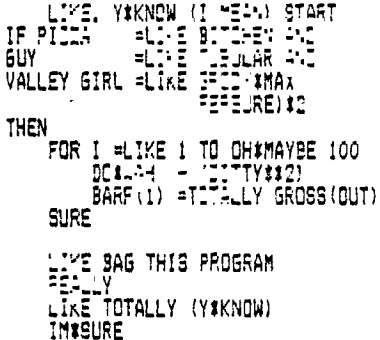

VALGOL is characterized by its unfriendly error messages. For example when the user makes a syntax error, the interpreter displays the message:<br>#GAG ME WITH A SPOON!!!

**GOTO THE MALL** 

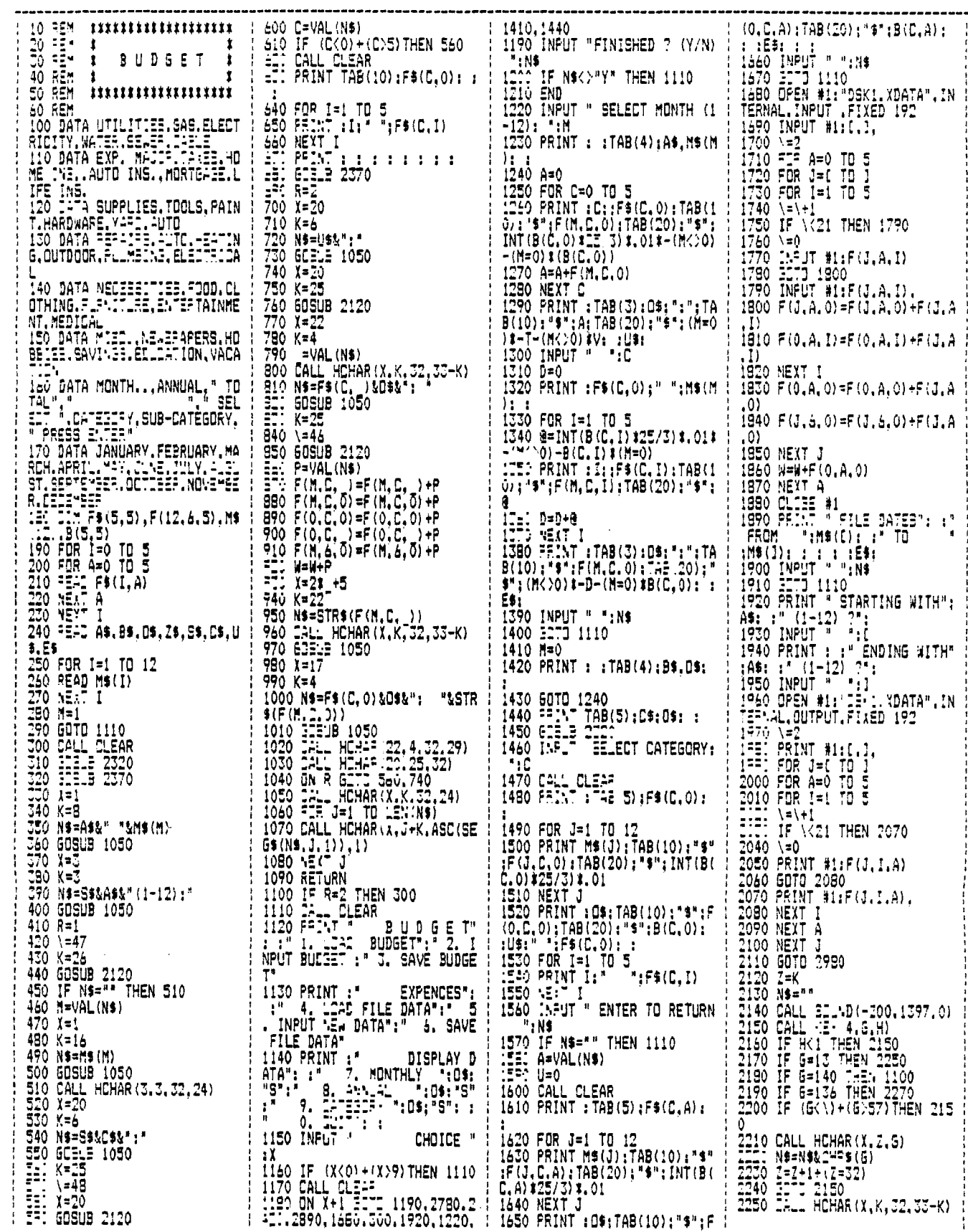

 $\sim$ 

 $\hat{\boldsymbol{\theta}}$ 

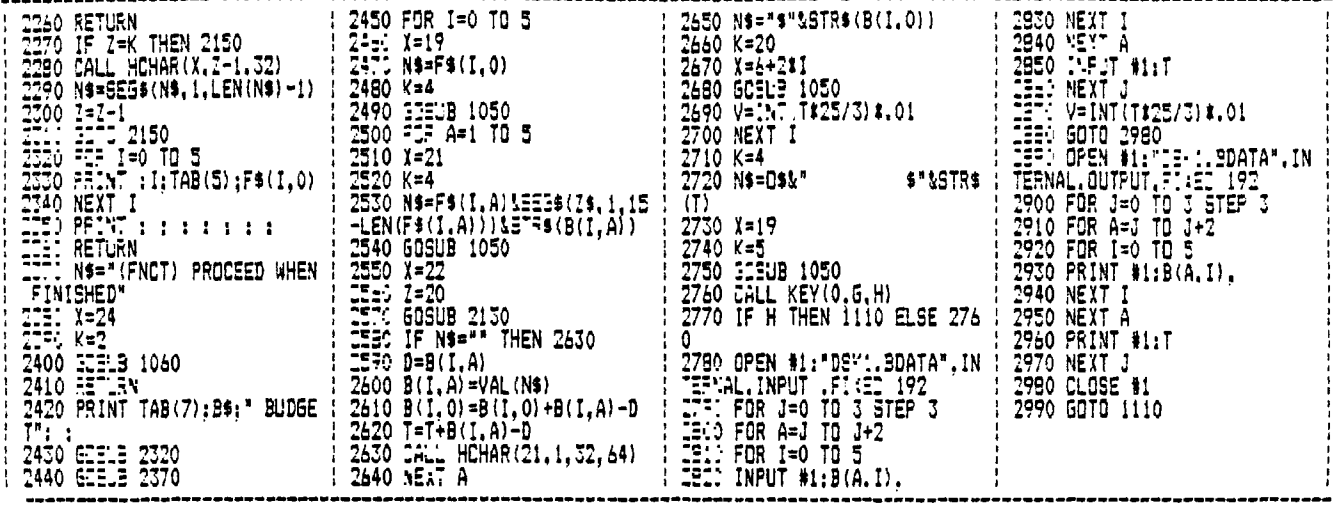

INTERRUPT NE ! How to use (and abuse) your Computer's interrupt capabilities -By Jim Hess Chapter 1

Hhether you program in assembly language on a TT99/4A computer anevaer you program in asseming imaging on measurement or any other, you probably have come across a few reference to<br>"Interrupt Handling". If you react to the unknown the way I do,<br>you probably skipped it, because you did timer program and decided it was time to see what made it tick. (sorry, that was irresistable) In this first chapter, we'll see what interrupts are all about; why are they necessary, when do they come in handy, and a beginning on the Bo's and Dont's of

programming with interrupts.<br>The beast we all call "Computer" is a narrow minded individual.<br>It does what you tell it and does not pay attention to anything<br>else. From the time you turn the power on it is performing a task all the closets and corners to see what peripherals are connected then disolaring the color bar screen, waiting for you to press a key. The problem with single-mindedness is that there are always a couple of things you would like to be able to do at any point in a program. For instance, you would like to be able to GUIT at in a program, for instance, you would like to be able to all a any time best or displaying graphics, it doesn't can about your desire to all it was to rinking of applies it doesn't care about your desire to all it. It's bu built into the operating system. Hormally it is used to implement internal functions, as system reset or peripheral data transfers (disk or cassette). You don't want your program running before<br>your disk drive is finished transferring data, for instance. But in the case of our 1199/4A there is a provision made for the user to add his/her own interrupt. There is an address located in the comboard CPU RAM which is checked 60 times per second. If there is<br>a menory address 'poked' into here, the program will branch to<br>that address and perform what ever task is placed there. So, you<br>could have a keyboard scan course may be a served of seal research where we check you a served compand, or a screen color or character change command, or any program your lil' heart desires. There is a very SERIOUS problem<br>with branching to your int

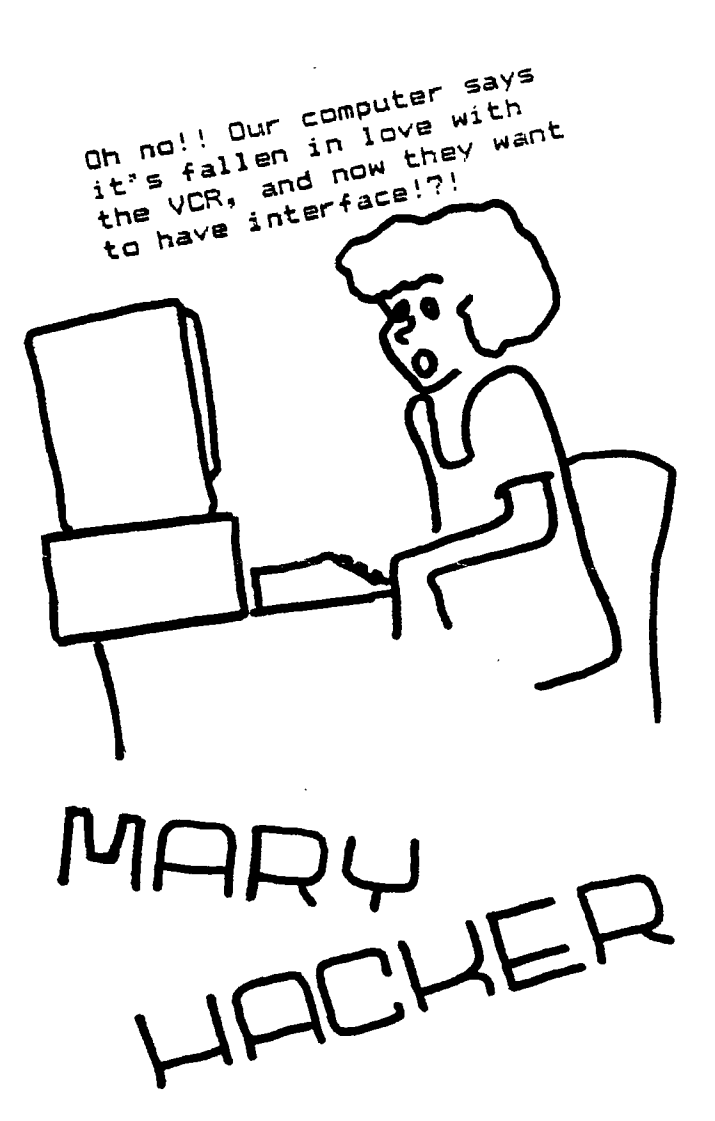

**028** 

**Copyright 1985** 

**TIGERCUB SOFTWARE 156 Collingwood Ave. Columbus, OH 43213** 

**NUTS & BOLTS DISK No. 2 is now ready, and I think it's better than the first one. It contains 118 utility subprograms in merge format, including many new character fonts and screen display routines as well as 2-dimensional array sorts, variable line numbers in 60SUB, 60T0 and RESTORE, on-screen editing and much, much more. The price is \$19.95 postpaid, or you can order both Nuts & Bolts disks for \$37 ppd.** 

**And I have put together 18 different collection disks each containing 5 or 6 of my catalog programs for just \$12 postpaid. The programs on each disk are all of the same category, and I have filled up the rest of the disk with public domain programs of the same category, as a bonus.** 

**I want to make it very plain that I am NOT - repeat, NOT - selling public domain programs! My own programs on these disks are offered at a great discount and the public domain piograms are just thrown in for free! Together with this issue of the Tips I am mailing to each user's group a copy of my catalog 06 with an added page describing these new offerings, and a rebate offer to user's groups.** 

**My catalog will be sent to individuals for \$1, which is deductible from your first order. If you already have my catalog 06, the added page will be sent to you**  **My full disk collections will now be available to bona-fide retailers at standard wholesale prices. Inquiries on your letterhead are invited.** 

**And so, on to old business. Yes, I know that RESequencing a program does not resequence references to line numbers in REMs. I just forgot! In line 271 of**  the Menu Loader in Tips #27, **the reference should be to lines 281 and 291, of course.** 

**While programming the file reader in that menu loader, I ran into a peculiarity of the TI-99/4A that surprised most of the expert programmers whom I called for help. When you 'read blind' you must read everything as a string, because attempting to read a string as numeric will crash the program. This is no problem with DISPLAY files but when I tried it with INTERNAL files, I got the strangest garbage! My solution (not quite foolproof) was to identify a record as numeric if it was 8 bytes long and contained an ASCII out of printable range, and then RESTORE the file, read back to that point and re-read it as numeric. Not very efficient!** 

**The following routine will save a numeric input in an internal file, read it back out as a string, show you the way it was saved, and then attempt to translate it back to numeric. It works for positive and negative integers or non-integers of not less than -99, but not for less than that. 111 INPUT X :: OPEN #1:"DSK1** .TEST", INTERNAL, OUTPUT :: PR **INT #1:X :: CLOSE #1 118 OPEN #1: "DSK1.TEST", INTE** 

**THEN 128 ELSE 188** 

**PRINT AS :: CLOSE #1 121 FOR J=1 TO 8 PRINT AS C(SE6\$(A\$,J,11)::: NEXT J 131 FOR J=1 TO B :: A(J)=ASC (SEE:\$0\$0,11):: NEXT J 141 X=A(1)-63 :: IF X(73 THE N 151 142 X'192-A(1):: N\$='-' F OR J=2 TO X+1 N\$:N\$&STR\$( 256-A(J)):: NEXT J t: GOTO 1 61 151 FOR J=2 TO 1+1 :: N\$=N\$&**   $STR$(A(J)) := NEXTJ$ 168 IF A(J)() THEN N\$=N\$&". **ILSTRS(A(J)) 171 J=J+1 IF A(J)(>1 THEN NS=NS&STRS(A(J)):: GOTO 178 181 N=YAL(N\$):: N\$=" :: PRI NT N :: 60T0 188 So, here is another Tigercub Challenge! Can vou fix it? Let's HEAR from you this time! Another problem that I ran into was in recovering from** 

**RNAL, INPUT :: INPUT #1:A\$ ::** 

**an I/O error. When ON ERROR is used to prevent crashing on such an error, the file is 'ajar' - you can't close it and you can't open it. My solution was to simply RUN the program again - and this will show you how the pre-scan speeds that up. Since then, I have learned of three other ways. The method described in the**  Sydney (Australia) **letter is a bit complicated, but Irwin Hott gave me a simple solution - just increment the file number! Works fine if you don't increment it into the number of another open file on the disk. Chuck Grimes gave me an even better way - open and close anything else, even "PIO"! Example - 110 ON ERROR Ill :: OPEN Ill: "DSK1.TEST",OUTPUT :: PRINT 'CONTINUE PROGRAM" :: END 111 OPEN 01: <sup>1</sup> PIO" :: CLOSE 0 1 PRINT 'I/O ERROR':'CHEC K DISK AND DRIVE':'THEN PRES S ANY KEY' :: ON ERROR STOP 121 CALL KEY(1,K,S):: IF S=1** 

**There is a reason for that ON ERROR STOP, and it's why I don't use ON ERROR if I can avoid it. When an error occurs, the program goes to the line number specified by the last open ON ERROR statement, takes whatever action is directed by that line, and RETURNS as directed. If the error was not one that you expected to happpen, the results can be very confusing! For that reason, when you set out to modify a program, the first thing you should do is delete, temporarily, all the ON ERROR statements. The next thing you should do, if the program has a routine to turn off the pre-scan, is to disable that. Otherwise, you will be driven crazy by invalid SYNTAX ERROR messages and other strange happenings. The third thing you should** 

**do is to make a list of all the lines that a GOTO or 6OSUB goes to, so you don't delete or change them. And here is a program to do just that for you -** 

**111 !GO-SEARCH by Jim Peters on searches a MERGE format f ile, finds all line numbers containing a jump, sorts int o 'to' line number sequence, III !prints "to' line number , statement (GO, GOTO or GOS UB) and "from" line number 121 DIM C(211):: A=1 :: 600(**   $1) = 60$ <sup>\*</sup> :: 60\$(2)=<sup>4</sup>60T0<sup>\*</sup> :: **601(3)='60SUB' 131 INPUT 'FILENAME? DSK1.': F\$**  148 OPEN #1: **"DSK1. "&F\$.INPUT ,VARIABLE 163 :: OPEN 112:'P IO' 151 LINPUT 11:AS 161 IF POS(AS,CHRS(1331,1)=1 AND POSlA\$,CHR\$(1341,1)=1 A ND POS(AS,CHR\$(1351,1)=11 THE N 211** 

**171 LN=ASCISE6SIA\$0,1)/f256 +ASNSEGSCAS,2,11):: T=133 : : P=1** 

**181 GOCHRS(T):: X:POS(A\$,6\$** 

, P):: IF X=8 THEN 288 :: LRE F=ASC(SE6\$(A\$,X+2,I))#256+AS C(SE6\$(A\$,X+3, I))!:: PRINT # 2:LN:60\$(T-132):LREF :: P=X+  $1:16010189$ 198 CS=STR\$(LREF)&", "&STR\$(L N)&STR\$(T-132):: C(A)=VAL(C\$ ):: A=A+1 :: P=X+1 :: 60TO 1 89 288 IF 65=CHR5(135)THEN 218 :: T=T+1 :: P=1 :: 60TO 189 219 IF EOF(1) THEN CLOSE #1 : : 60TO 22# :: ELSE 15# 228 A=A-1 :: CALL LONGSHELLN  $(A, C))$ 238 FOR J=1 TO A :: A\$=STR\$(  $C(J)$ ):: X=POS(A\$,".", I):: Y= VAL(SE6\$(A\$,LEN(A\$),1)):: A\$ =SE6\$(A\$, 1, LEN(A\$)-1) 248 PRINT #2:SE6\$(A\$.1.X-1): TAB(7):60\$(Y);" FROM ";TAB(2 1);SE6\$(A\$,X+1,LEN(A\$)):: NE YT J 25# SUB LONGSHELLN(N, NN()) 269 D=N 278 D=INT(D/3)+1 :: FOR I=1 TO N-D :: IF NN(I) <= NN(I+D) T HEN 300 :: T=NN(I+D):: J=I 280 NN(J+D)=NN(J):: J=J-D 1: IF JK1 THEN 298 :: IF TKNN( **J) THEN 286** 298 NN(J+D)=T 388 NEXT I 310 IF 0>1 THEN 270 320 SUBEND

According to the User's Reference Guide that came with your computer, if you file without onen  $\mathbf{a}$ specifying INPUT, OUTPUT, **UPDATE** or AffEnb, the computer will assume the UPDATE mode as the default and "UPDATE files may be both read and written. The usual processing is to read a record, change it in some way, and then write the altered record back out on the file." This is a very dangerous bit of misinformation! It is true only if vou are using RELATIVE files with the REC clause. In any other case, the first record you write to the file will become the record FOLLOWING the last record you read. and it will also become the LAST record in the file any records beyond that point will be lost! The moral of the story - get in the habit of NEVER openino a file without spacifying the mode. The to update a only way sequential file is to read it ALL into an array, update it, and then write it back to the file.

reviewed hundreds L - 04 programs, in my PD library of about 2600, in order to select some of the best to fill up the collection disks. Often they needed only a few minor changes to greatly improve them.

One frequent flaw was in interpreting the status of CALL KEY. The User's Reference Guide says that a status variable of -1 means that "the same key was pressed during the performance of CALL KEY as was pressed during the previous performance." This is misleading. It actually means that the same key is STILL BEING pressed. Try this -199 DISPLAY AT(12.1) ERASE AL L: "TYPE YOUR NAME" :: R=12 : t C≡3

118 CALL KEY(\$,K,S):: IF S=8 THEN 119 :: DISPLAY AT(R,C) :CHR\$(K):: C=C+1 :: 60TO 110

Difficult to type without unwanted repetition .nf letters? Now try changing the S=9 to S(1 ! IF S(1 (if S is less than 1) means that if no key is pressed (S=0) or if the same key is still being held down (S=-1) then CALL KEY again.

Another frequent flaw is INPUT "WANT TO PLAY AGAIN? " :0\$ :: IF 0\$<>"Y" THEN END - or, more professionally programmed, IF SE6\$(Q\$,1,1)<  $Y'Y'$  THEN..... which will accept either "Y" or "YES" as a reply. The problem is still that this question is often asked at the end of a joystick game, for which the Alpha Lock will be unlocked - and a response of a lower case "y" then terminates the program! One solution is to precede the INPUT with a dummy CALL KEY(3, k, S), which will cause any subsequent upper case CALL KEY, INPUT, LINPUT or ACCEPT AT response to be read as lower case until you turn it off with CALL  $KEY(5, k, S)$ .

Here's one that does nothing except look pretty.

199 DISPLAY AT(3,8)ERASE ALL :"COLORSQUARES" :: DISPLAY A  $T(8,1)$ : "Select option 1, 2 o r 3" ! by Jim Peterson, Tige rcub Software

118 CALL KEY(8,K,ST):: 1F ST =# OR K<49 OR K>51 THEN 11# :: ON K-48 60TO 159,129,139 128 FOR CH=38 TO 142 STEP 8 :: CALL CHAR(CH, RPT\$("A55A", 4)):: NEXT CH :: 60TO 159 130 FOR CH=38 TO 142 STEP 8 :: FOR L=1 TO 4 :: RANDOMIZE :: X\$=SE6\$("@@18243C425A667 EB199A5BDC3DBE7FF\*, INT(I6\*RN  $D+1$ ) #2-1, 2)

140 BS=B\$&X\$ :: C\$=X\$&C\$ :: NEXT L :: CALL CHAR(CH, B\$&C\$ ):: 89.CS=NULS :: NEXT CH 158 CALL CLEAR :: RANDOMIZE :: FOR SET=#-(K>49)TO 14 :: CALL COLOR(SET, SET+2+(K)49), SET+2):: NEXT SET

169 Y=INT(4#RND+3):: R=INT(1 2\*RND+1):: R2=25-R-Y :: C=IN  $T(7*RND+7):$ : C2=32-C-Y :: IF  $k=49$  THEN  $X=INT(14=RND+1) = B$ +22 ELSE X=INT(13=RND+1)=8+3 Ø

178 FOR T=R TO R+Y :: CALL H CHAR(T, C, X, Y): : CALL HCHAR(T .C2.X.Y):: NEXT T

189 FOR T=R2 TO R2+Y :: CALL HCHAR(T.C.X.Y):: CALL HCHAR  $(T, C2, X, Y)$ : NEXT T :: 60TO 169

The asterisk on the Gemini printer looks rather like a bug squashed side- ways, and it was confusing some folks in the condensed print of my newsletter, so I improved it with this -I59 PRINT #2:CHR\$(27);CHR\$(4  $2$ ): CHR\$(I): CHR\$(42): CHR\$(Ø): CHR\$(8); CHR\$(34); CHR\$(8); CHR \$(8); CHR\$(62); CHR\$(8); CHR\$(8  $;$  CHR\$(34): CHR\$(8):

And at the same time 1 improved the slashed zero -149 PRINT #2:CHR\$(27);CHR\$(4  $2$ ): CHR\$(1): CHR\$(48): CHR\$(#): CHR\$(64):CHR\$(3#):CHR\$(96):C HR\$(17): CHR\$(72): CHR\$(5): CHR  $$(66);$  CHR\$ $(61);$  CHR\$ $(9);$ 

98 !THIS WON'T WORK, WILL IT

ISS DISPLAY AT (9999, 9999) ERA SE ALL:SE6\$("CAN'T DO THAT!" .1.3)&SE6\$("CAN'T DO THAT!",  $6, 8)$ 

If the Tigercub Math Puzzle in Tips #27 was a bit too tough, these changes will add a couple of easier levels. 195 DISPLAY AT(6,1): "Level 1 , 2, 3 or 4?" :: ACCEPT AT(6

,21)VALIDATE("1234"):L\$ :: L  $=$ VAL $(L$)$ 196 IF L(3 THEN M\$="Insert +

, -, or ± (multiply)" ELSE M  $f=fInert +, -, f (multiply)$ or / (divide)"

119 DISPLAY AT(5, 1): M\$; " bet ween the digits":" to equal the total": : "Type Q to give  $\mathbf{u}\mathbf{p}^*$ 

120 ! \*\*DELETED LINE \*\* 138 DISPLAY AT(12,1):" "::  $T_xX = INT(9=RND+1)::$  MS=STR\$(X  $): 25 = 155 - 1$ 

140 FOR J=1 TO 4 :: Y(J)=INT (9#RND+1):: @=3+ABS(L>2):: Z  $=1$ NT(@\*RND+1):: ON Z GOSUB 2 48.258.268.278 :: Z\$=Z\$&STR\$  $(Y(J))k''$  " :: NEXT J 158 IF L/2<>INT(L/2)AND T<>I NT(T)THEN 138 :: Z\$=Z\$&"="&S  $TRS(T)$ 

MEMORY FULL

Jim Peterson

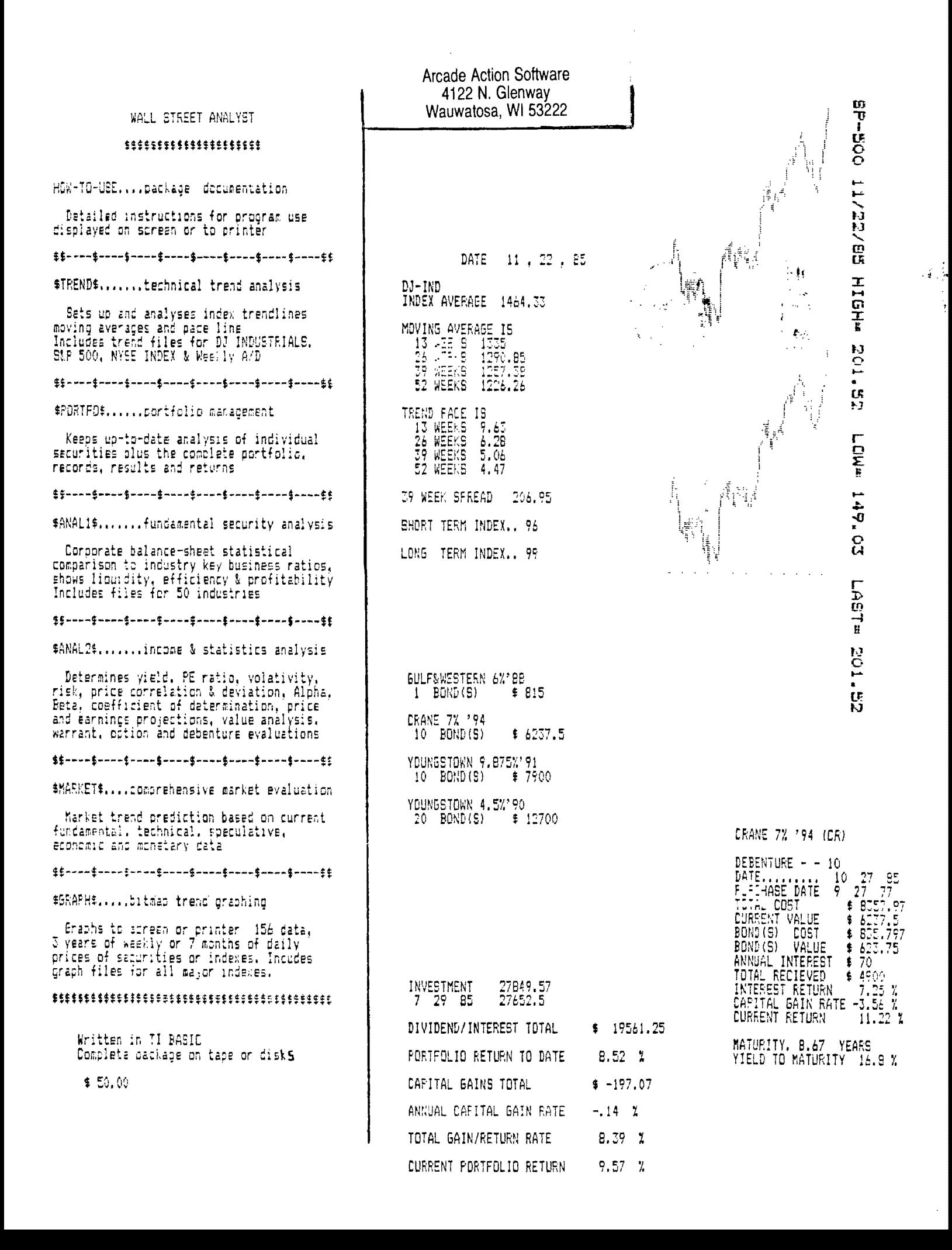

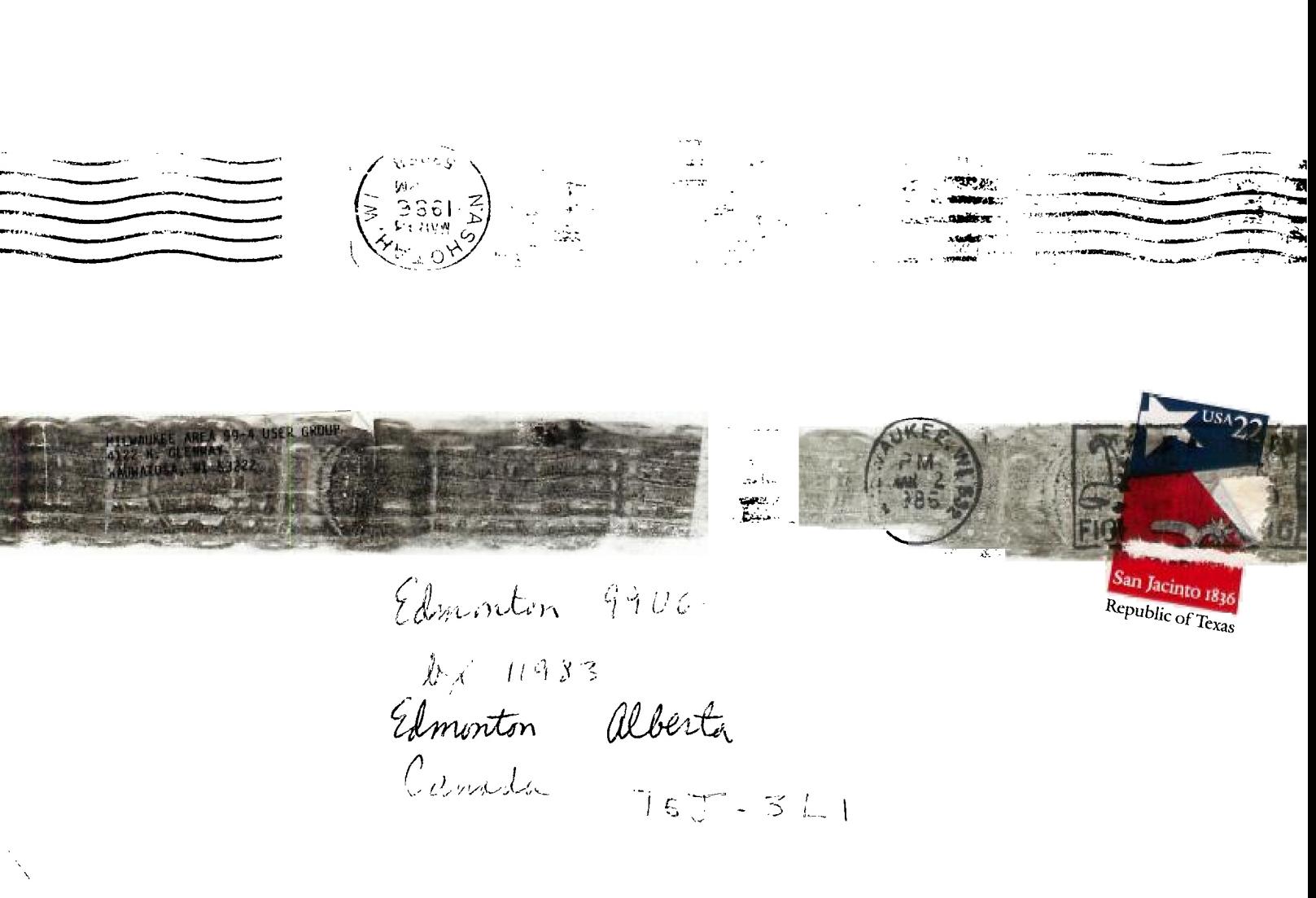